# **PROVA**

# *Polytel Keyport 300*

*di Massimo Truscelli*

I *modità d'impiego dei sistemi installati lnumero di accessori che l'industria propone per espandere ed ampliare le caratteristiche di versatilità* e *cosul mercato* è *piuttosto vasto.*

*L'obiettivo che la maggior parte dei produttori di tali accessori si prefigge* è *quello di facilitare il lavoro dell'operatore per renderlo il più possibile gradevole, facilitando il ((dialogo» tra operatore* e *macchina* e *rendendo tutte le operazioni quanto più possibile ergonomiche.*

*Appartengono a questa categoria di prodotti tutti i più disparati dispositivi di integrazione delle periferiche di input tradizionali, come ad esempio i pad numerici separati* e *le periferiche di input particolari come digitizer, tavolette grafiche ed alcuni tipi di mouse* e *trackball*

*Il prodotto del quale parleremo in queste note rappresenta un dispositivo di integrazione della tastiera particolarmente utile nell'uso con i software applicativi controllati nell'espletamento delle loro funzioni da sequenze di più tasti; sequenze che per la loro complessità costringono spesso l'operatore a vere* e *proprie acrobazie sulla tastiera.*

### *Descrizione*

Si chiama Keyport 300, è prodotta dalla Polytel Computer Products Corp. di Sunnyvale (California) e consiste in una superficie sensibile al tatto, delle dimensioni approssimative di 30 per 20 cm, contenuta in un cabinet caratterizzato da due alette laterali rimovibili che trattengono i fogli di carta sui quali sono stampati i menu delle funzioni che si vogliono attivare, menu definibili a piacere dall'utente e che vengono forniti sotto forma di 4 fogli plastificati (fotocopiabili senza alcun problema) nei quali sono disegnati degli elementi che richiamano la forma dei tasti. Su questi fogli l'utente completa le indicazioni scrivendo, per ognuna combinazione di tasti definita, la corrispondente funzione.

Il contenitore offre anche 4 comodi supporti rientranti che permettono di inclinare la superficie sensibile secondo le necessità dell'operatore, sebbene le dimensioni non proprio contenute dell'accessorio, non ne facilitino l'impiego su di una scrivania un pochino «affollata».

La Keyport 300 funziona con tutti i

software applicativi usuali permettendo all'operatore di assegnare una qualsiasi serie di comandi o di tasti ad un solo «tasto» della sua superficie sensibile integrando, senza sostituirla, la tradizionale tastiera alfanumerica.

Per funzionare necessita di un sistema MS-OOS con almeno 128 Kbyte di memoria RAM dotato di una porta giochi o, in mancanza di essa, di una delle due schede di controllo vendute separatamente e denominate Polytel Keycard e Super Keycard.

La prima scheda può essere utilizzata per le applicazioni meno gravose, la seconda è invece consigliata in unione a tutti quei programmi che utilizzano intensivamente la porta seriale (COM1 o COM2).

Grazie alla semplicità costruttiva generale della struttura sulla quale è basato il funzionamento della Keyport 300, la procedura di connessione e installazione è quanto mai semplice e permette di utilizzarla immediatamente mediante il software offerto in dotazione, software che rappresenta veramente il nucleo delle funzionalità offerte dal prodotto della Polytel.

### *L'installazione*

La confezione comprende, oltre alla Keyport 300 ed ai fogli plastificati già descritti, un cavo di collegamento con terminali di tipo RJ11 (quelli comunemente usati sugli apparecchi telefonici d' oltreoceanol. un adattatore OB15 da inserire sul cavo per permetterne il collegamento alla porta giochi ed un dischetto con il software di gestione.

L'installazione avviene infilando la scheda di controllo in uno degli slot del sistema (in proposito sul manuale è riportata una nota che avverte del mancato funzionamento della scheda se installata nello slot 8 del PC-XT IBM o del PC-Portable) e connettendo la Keyport 300, o mediante l'adattatore a 15 pin, oppure direttamente con lo spinotto telefonico, alla scheda stessa. Logicamente, tale discorso vale solo se sul sistema è assente una porta giochi, altrimenti è sufficiente effettuare il collegamento

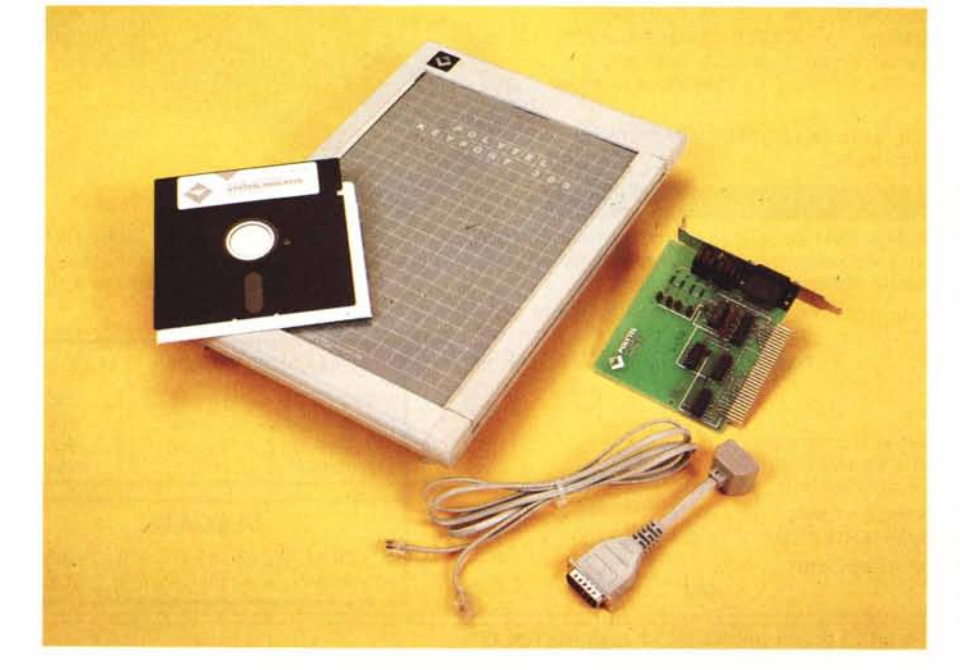

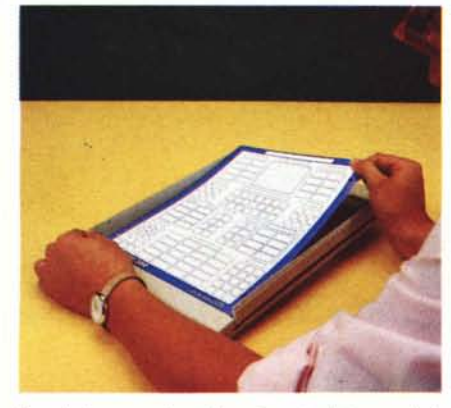

*Due alette permettono l'inserimento dei menu defi· La scheda Super Keycard per applicazioni che usa·*

mediante l'adattatore DB15 direttamente sul connettore del joystick.

Entrambe le schede Polytel supportano due Keyport che vengono designate come A e B e possono fruire direttamente di altrettanti connettori «telefonici» la cui dislocazione è tale da consentire il collegamento dell'elemento A sul connettore più basso presente sul telaietto a vista della scheda e l'elemento B su quello più in alto.

Eseguite queste operazioni di ordine elettro-meccanico si può procedere all'installazione del software.

. L'accessorio in questione, per funzionare, necessita del software di gestione denominato KEYPORT.COM il quale è in pratica un driver che installa permanentemente la tavoletta in background, pronta ad essere utilizzata con qualsiasi applicazione. Il file può essere richiamato ogni volta che serve, oppure richiamato direttamente all'accensione del sistema dal file AUTOEXEC.BAT.

Il programma può essere attivato in qualsiasi momento premendo il tasto CTRL ed una qualsiasi zona della superficie sensibile della Keyport. In tal modo, sulla parte bassa dello schermo viene visualizzato un menu che consente di effettuare alcune scelte come disabilitare completamente la Keyport (KILL, indispensabile in alcuni casi come ad esempio l'uso di programmi di comunicazione in emulazione di terminale), accenderla o spegnerla (KP ON e KP OFF) se si vuole evitare o meno che i tasti definiti sulla superficie sensibile influiscano sul funzionamento di un'applicazione. caricare o salvare un file (LOAD e SAVE) che ne permetta l'uso con una determinata applicazione, visualizzare i file di configurazione presenti nella directory (CHDIR), adattare il funzionamento della Keyport alla frequenza di clock del sistema sul quale è montata (SPEED)

Il dischetto contiene altri file dei quali è facilmente intuibile l'utilizzazione.

### **Polytel Keyport 300**

### Costruttore:

*Polytel Computer Products Corp.* 1250 Oakmead *Parkway. Suite 310 - Sunnyvale. Califomia 94086 (USA)*

### **Distributore:**

*AD.S. Italia* srl *Via* G. *Armellini* 31, *00143 Roma.*

**Prezzi** *(IVA esclusa): Keyport 300* e *scheda Polytel Keycard L. 675.000*  $Scheda$  *Polytel Super Keycard* 

Il primo di essi è KPDIAG.EXE che provvede a fornire un valido aiuto a chi dovesse incontrare delle difficoltà nel funzionamento della Keyport 300.

Il programma visualizza la condizione di funzionamento dell'accessorio fornendo anche chiare indicazioni riguardanti il «tasto» premuto dall'utente sulla superficie sensibile della Keyport. Infatti. tale superficie sensibile è vista come una matrice bidimensionale corrispondente a 20 file di 15 zone sensibili per un totale di 300 «tasti», ognuno dei quali viene indicato con un numero nell'esecuzione del programma.

Gli altri file contenuti nel dischetto sono: KPCUSTOM.COM; SUPERKP .COM; KPEDIT.EXE; seguendo lo stesso ordine i programmi provvedono a: eseguire l'installazione della Keyport 300 in versione «customizzata»; ad installare la tavoletta in unione alla scheda Super Keycard; ad eseguire le operazioni di definizione dei menu da parte dell'utente.

Nel primo caso è possibile alterare alcuni valori di default della configurazione quali ad esempio la frequenza e la durata del beep emesso quando si agisce sui «tasti», l'abilitazione e la disabilitazione della Keyport quando si inserisce il joystick ed altre caratteristiche riguardanti la visualizzazione dei messaggi di copyright.

Il fulcro del software che permette di utilizzare pienamente le caratteristiche della Keyport 300 è sicuramente il programma KPEDIT. Esso provvede a generare i file caratterizzati dall'estensione .KDT, ovvero Key Definition Table, da richiamare insieme al file KEYPORT (o in alternativa SUPERKP) per usare l'accessorio con l'applicazione desiderata. Infatti, il software di gestione, se caricato da solo, non produce alcun effetto vero e proprio se non quello di far emettere un «beep» all'unità centrale ogni volta che si tocca la superficie sensibile con un dito o

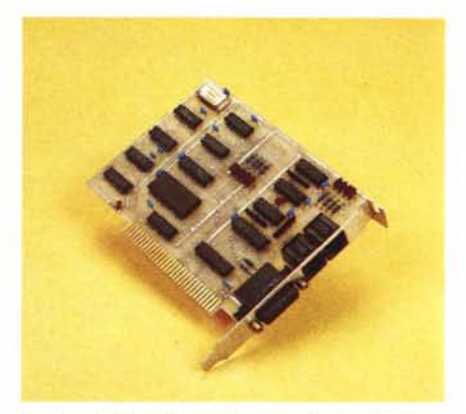

*niti dall'utente. no* /e *porte seria/i.*

con un qualsiasi oggetto, preferibilmente non appuntito.

La procedura di programmazione della Keyport 300 è piuttosto semplice da svolgere ed avviene mediante una gestione a menu ognuno dei quali è corredato da numerose informazioni di aiuto oltre che da una serie di help richiamabili in qualsiasi momento.

Il programma è diviso in due parti, la prima delle quali permette di eseguire operazioni su menu già definiti come ad esempio la cancellazione di alcuni tasti, la copia delle funzioni di uno di essi ad un altro, lo spostamento delle funzioni da un tasto all'altro ed infine, semplicemente premendo una delle zone sensibili della Keyport, la definizione e l'assegnazione ad essa di una funzione per completare o creare un menu.

Le funzioni assegnabili alla Keyport sono numerose; oltre a quelle definibili direttamente dall'utente per facilitare il lavoro con le applicazioni (tipicamente impiegando le funzioni STRING e KEY-SEQ), è possibile assegnare ai «tasti» della Keyport anche alcune funzioni particolari come il controllo della durata di eventuali pause (FIXPAUSE) nelle quali l'utente deve digitare un certo numero di tasti o deve solamente scrivere utilizzando la normale tastiera senza alcuna limitazione sul numero di caratteri (VAR-PAUSE), la velocità con la quale devono essere eseguite le sequenze di più tasti (SPEED), il controllo della pausa della Keyport dopo l'esecuzione di ogni funzione (WAIT), l'interruzione dell'applicazione come se si premessero i tasti Control e Break (BREAK), la possibilità di poter definire tre linee contenenti messaggi di aiuto nella parte bassa dello schermo (HELP) ed inoltre. funzioni riguardanti il controllo del drive di default (CHDIR), il salvataggio ed il recupero di file .KDT dall'interno dell'applicazione in esecuzione (LOAD e SAVE). Tutte queste funzioni possono essere selezionate dall'interno

### PROVA

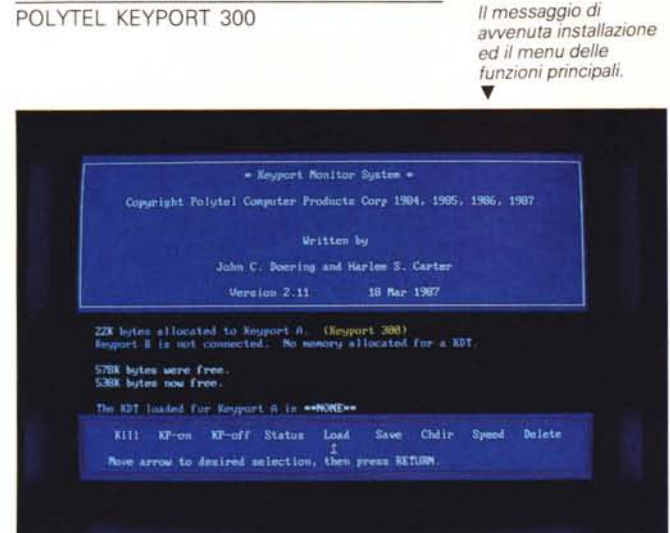

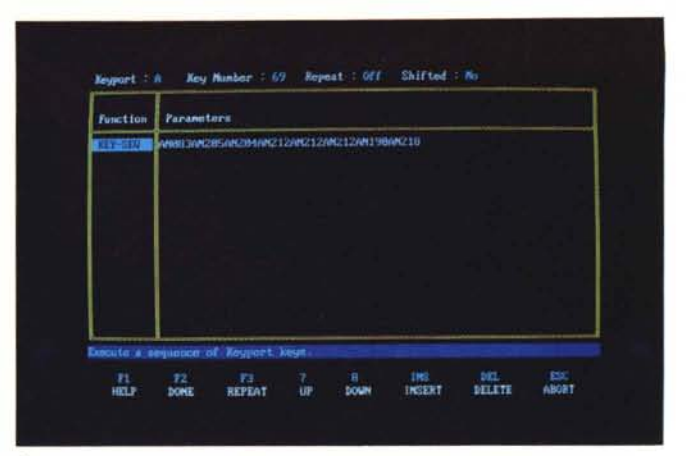

À *Esempio di definizione dei* «tasti» sulla *Keyport 300 dal programma KPEDIT.*

3

del secondo menu di KPEDIT.EXE agendo sui tasti di «Rotate» F9 e F10 ed associandoli al «tasto» premuto sulla Keyport.

La funzione STRING è sicuramente quella più importante in quanto grazie ad essa è possibile definire ogni tasto associandolo ad uno qualsiasi della tastiera alfanumerica tradizionale, compresi quei tasti (attivando l'opzione EXPAND del programma di configurazione con il tasto F5) un po' diversi come i tasti cursore, i tasti di tabulazione, Insert, Delete, Page Down e Page Up, i tasti funzione, Escape, Backspace ed Enter.

La seconda funzione di vitale importanza per la definizione dei menu è KEY-SEQ mediante essa è possibile creare delle sequenze di tasti già definiti sulla Keyport.

Se da un lato questo è l'enorme vantaggio offerto dalla Keyport, per altri aspetti ci si rende conto che per sfruttare questa possibilità è giocoforza indispensabile dover aver prima definito sulla Keyport i tasti utilizzati nella combinazione.

Forse sarebbe stato meglio poter definire le sequenze utilizzando direttamente i tasti offerti dalla tastiera alfanumerica senza doverli prima definire in... «doppione» sulla Keyport.

Finite tutte le operazioni di Edit si può uscire dal programma e salvare il file dal menu attivabile con i tasti CTRL ed un qualsiasi tasto della Keyport premuti contemporaneamente. Il nome del file .KDT può essere direttamente quello del nome dell'applicazione per la quale sono stati creati, oppure, se si vuole che la Keyport inizi a funzionare automaticamente con una certa configurazione, si può chiamare tale file con il nome di AUTOKPA.KDT se è previsto per funzionare con la tavoletta di menu A o AUTOKPB.KDT se invece è adatto al funzionamento con la tavoletta B.

### *Uso*

Una volta installata con i file di definizione dei tasti pronti ad essere impiegati, la Keyport dimostra di essere un oggetto veramente molto pratico da usare anche se non mi sento di consigliarne l'acquisto per utilizzarla solo con un programma di trattamento dei testi.

Oltre ai normali programmi applicativi come word processor, spreadsheet e data-base, l'uso nel quale la Keyport è consigliabile è in unione a programmi grafici tipo CAD; infatti, in essi è possibile aumentare notevolmente la velocità dell'operatore grazie al fatto che le operazioni di disegno possono essere eseguite direttamente con il normale dispositivo impiegato (digitizer, mouse, ecc.) mentre la selezione dei menu (con i programmi dove è possibile, vedi ad esempio AutoCAD e TurboCAD) può essere eseguita dalla Keyport in maniera più semplice e rapida.

Anche con i programmi come Lotus 1-2-3 oppure Borland Quattro, WordStar o Microsoft Word, la Keyport, se opportunatamente configurata può risultare di valido aiuto e sveltire notevolmente il lavoro dell'operatore.

Un piccolo consiglio che deriva dall'aver riscontrato alcuni problemi nell'uso, è quello di disabilitare la Keyport se si usa un'applicazione per la quale non è stato caricato il corrispondente file .KDT o peggio ancora nessun file di definizione.

Il catalogo degli effetti derivanti da questa disattenzione varia dalla semplice non corrispondenza delle sequenze di tasti (che magari, a causa della somiglianza della sequenza di un programma con quella di un altro, provocano la cancellazione del file sul quale si sta lavorando invece che il suo salvataggio) all'impossibilità di rientrare nel programma applicativo se malauguratamente si

è richiamato il menu principale del software di gestione della Keyport 300. La possibilità di poter utilizzare contemporaneamente due Keyport espande notevolmente le possibilità estendendo anche il campo delle applicazioni possibili.

Proprio a proposito di applicazioni, uno dei settori nei quali la Keyport può trovare vantaggiosamente posto è quello del controllo di processi manifatturieri legati all'impiego di un personal computer, dove non sempre è necessario disporre di una completa tastiera alfanumerica, ma dove basta poter impartire pochi ordini alla macchina controllata mediante semplici pittogrammi rappresentati sulla Keyport stessa.

### *Conclusioni*

Tiriamo le somme dicendo con tutta tranquillità che la Keyport può essere considerata come un oggetto che costituisce un valido aiuto per l'operatore impegnato nell'uso di applicazioni tradizionali oppure in ambienti particolari dove una tastiera tradizionale non potrebbe resistere alle sollecitazioni o si rivelerebbe in qualche modo inadeguata; così come può essere considerata anche solo un divertente, simpatico e, in ultima analisi, utile gadget per arricchire la dotazione del proprio sistema.

In relazione all'impressione che si trae da questo prodotto, il prezzo può essere elevato o meno; seicentosettantacinquemila lire (lVA esclusa) per Keyport e Keycard possono non essere tante se effettivamente si aumenta la produttività o si migliorano sensibilmente le condizioni di lavoro, ma possono essere tantissime se si riflette un attimo sul fatto che oggi, con la concorrenza spietata esistente sul mercato, un sistema compatibile MS-DOS costa qualcosa più del doppio del prezzo della Keyport 300.

La qualità, la semplicità di utilizzazione e configurazione del prodotto rimangono comunque le doti migliori della Keyport 300.

# **COMPAQ NUOVA LINEA 386** DISTACCO AUM FNTA

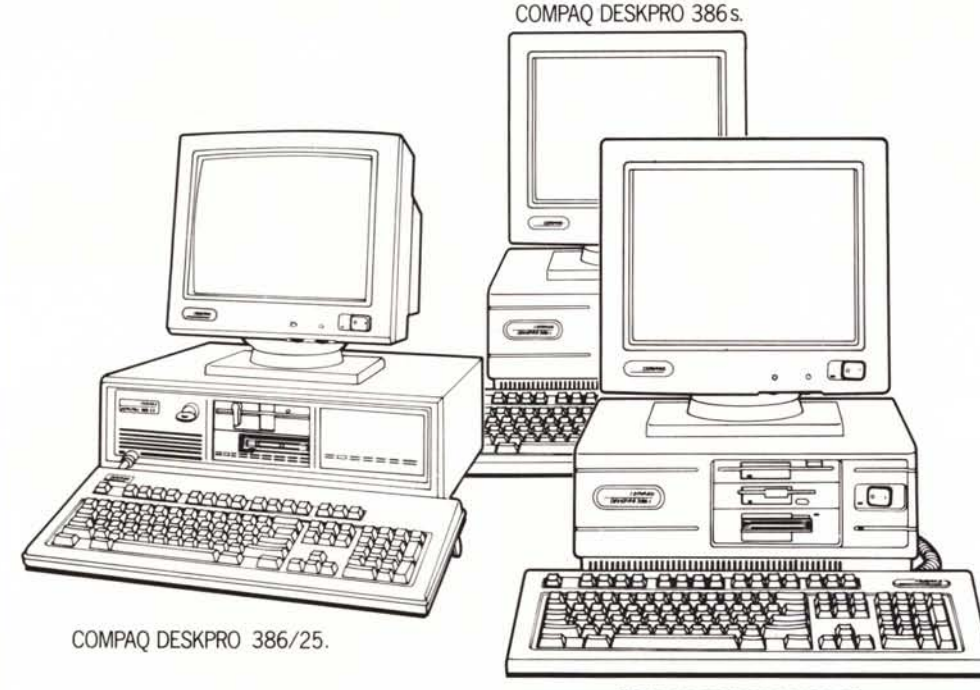

COMPAQ DESKPRO 386/20e.

COMPAQ DESKPRO 386/20e.

Nuovo design. Microprocessore Intel 80386™ a 20Mhz.1MB di memoria Ram espandibile fino a 16MB, 32KB di memoria cache a 20Mhz e interfaccia video VGA integrato. La sua tecnologia gli permette di utilizzare tutta la potenza di sistemi operativi come MS-DOS, MS-OS/2, Windows/386, Xenix e Unix.

Il nuovo Compaq Deskpro 386/20e ha prestazioni di sistema superiori del 25% rispetto agli altri PC a 20Mhz senza memoria cache. È la soluzione ideale alle necessità sempre più sofisticate dell'utente di PC 80286.

### COMPAQ DESKPRO 386s.

Nuovo design. Microprocessore Intel 80386SX a 16Mhz, espandibile fino a 13MB di memoria Ram, e interfaccia video VGA integrato. Può utilizzare al meglio i sistemi operativi MS-DOS, MS-OS/2 e Windows/386.

Il Compaq Deskpro 386s è l'alternativa più intelligente nei confronti del PC 80286 cui eravate interessati.

### COMPAQ DESKPRO 386/25.

Microprocessore 80386 a 25Mhz. Fino a 16MB di memoria Ram a 32 bit, memoria cache a 25Mhz e memoria di massa espandibile a 1.2 Gigabyte.

Compaq Deskpro 386/25 è una vera e propria workstation, è il PC più potente del mondo disponibile con largo anticipo sugli altri.

Grazie a lui avrete minori costi di gestione con maggiore efficienza e produttività.

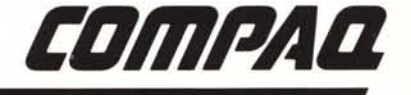

WOW

## *Lavorare meglio* **è** *il nostro business.*

Desidero saperne di più sui prodotti Compaq e sulla rete di vendita e assistenza. COMPAQ COMPUTER S.pA . Milanofiori, Strada 7, Palazzo R . 20089 Rozzano (MI) . Telefono *02·824201112/3/4*

Nome e Cognome e componente de la contrattura de la contrattura de la contrattura de Società e società e società

Via CAP Città Tel. \_